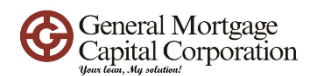

## How to run Bank Statement loan on Optimal Blue

3/17/2023

1) Must get individual login in

Send in request from [forms@gmccloan.net](mailto:forms@gmccloan.net)

2) Fill in all required information (with red dot) + fill in "Yes" to self-employment.

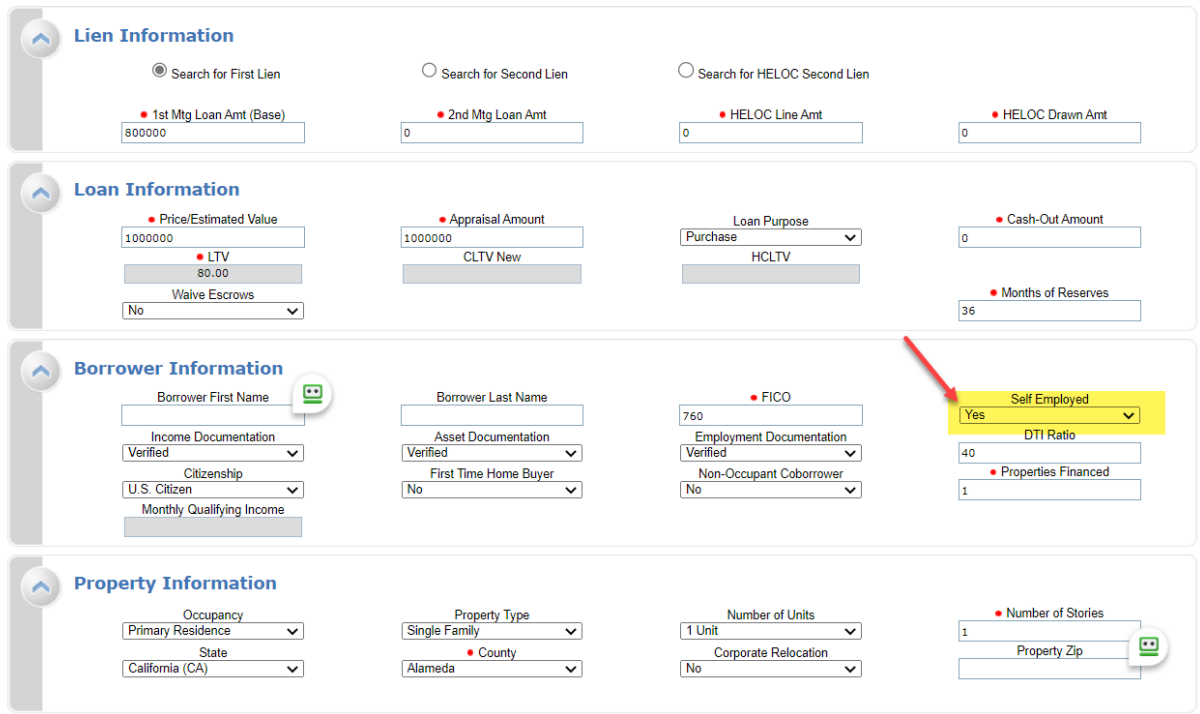

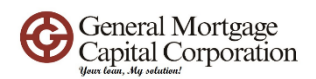

3) Under First Lien Search Criteria, check the "Expanded Guidelines" box.

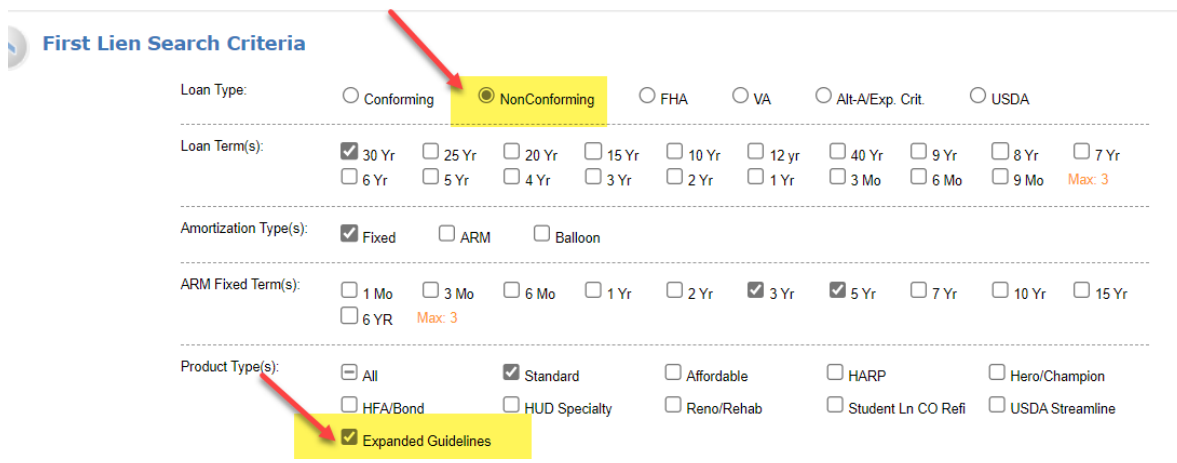

4) Under Expanded Guideline Eligible, check Business bank stmt.

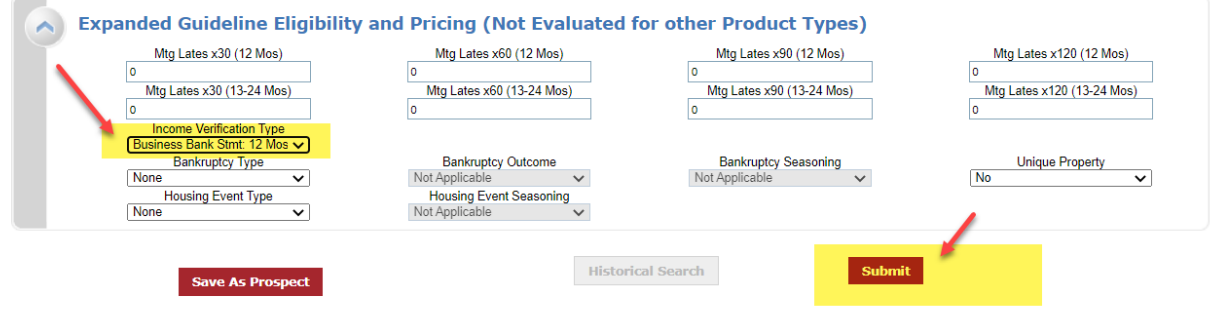

- 5) Hit "submit" button.
- 6) Pricing will show up.

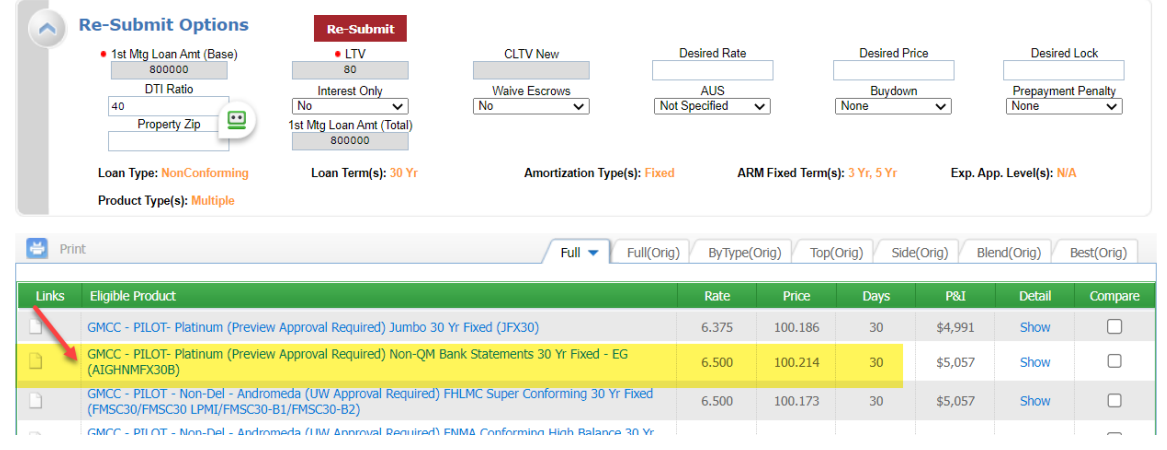